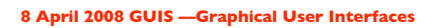

Read Chap. 17 of the text. The ProgramLive CD is a better way to learn about GUIs. See the CD for examples of code.

## Right Brain v Left Brain

Do you see the dancer turning clockwise or anticlockwise?

Clockwise: you use more of right side of brain Anticlockwise: you use more of left side of brain Most people see the dancer turning anticlockwise, but you can try to focus and change the direction. See if you can do it.

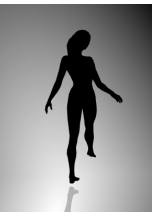

Get a spinning picture and story here: www.news.com.au/heraldsun/story/0,21985,22556281-661,00.html

1

## **8 April 2008 GUIS - Graphical User Interfa**

Read Chap. 17 of the text. The ProgramLive CD is a better way to learn about GUIs. See the CD for examples of code.

Their mouse had a mean time between failure of … a week, at which time it would jam up irreparably, or ... It would jam up on the table-- ... It had a flimsy cord whose wires would break. Steve Jobs said "... Xerox says it can't be built for less than \$400, but I want a \$10 mouse that will never fail and can be mass-produced, because it's going to be the primary interface of the computer of the future."

... Dean Hovey ... came back and said, "I've got some good news and some bad news. The good news is, we've got a new project with Apple. The bad news is, I told Steve we'd design him a mouse for ten bucks."

... A year … later ... we had a design, filed a patent, and were granted a patent, on<br>the electro-mechanical-optical mouse of today, which is still the reference design<br>for PC mice. ... and ... we ended up ... [making] the as it is today.

2 Interview with Steve Sachs on Apple and the Mouse in 1979 and the first computer with a GUI, the Apple Lisa (about \$9,999 in about 1982). http://library.stanford.edu/mac/primary/interviews/sachs/trans.html

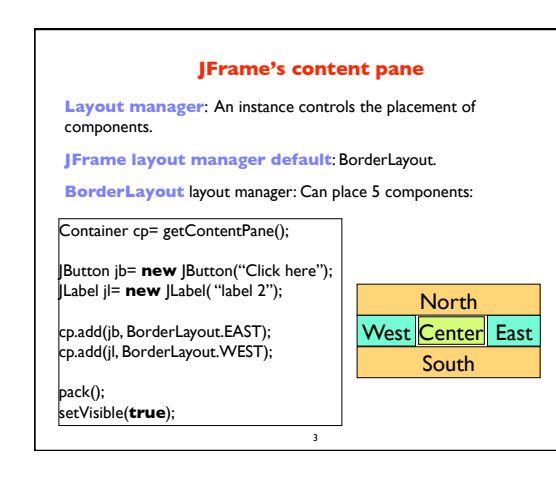

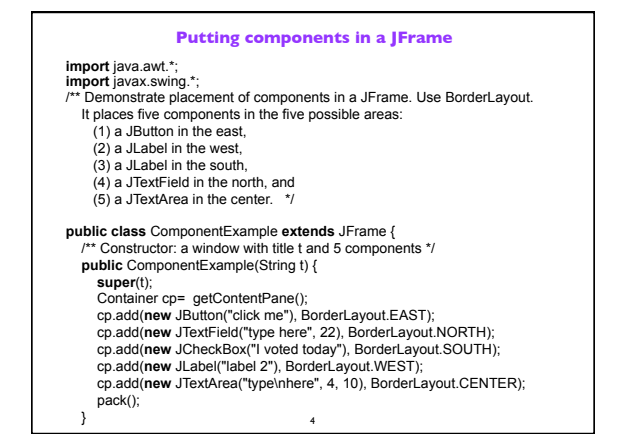

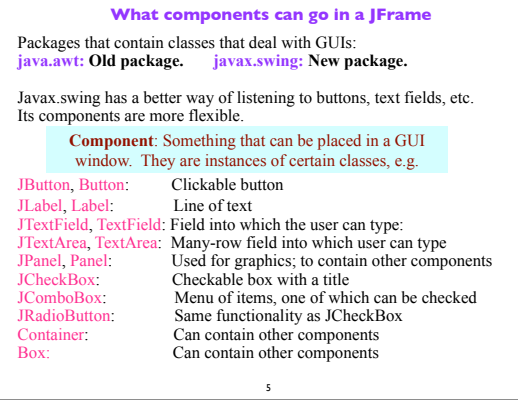

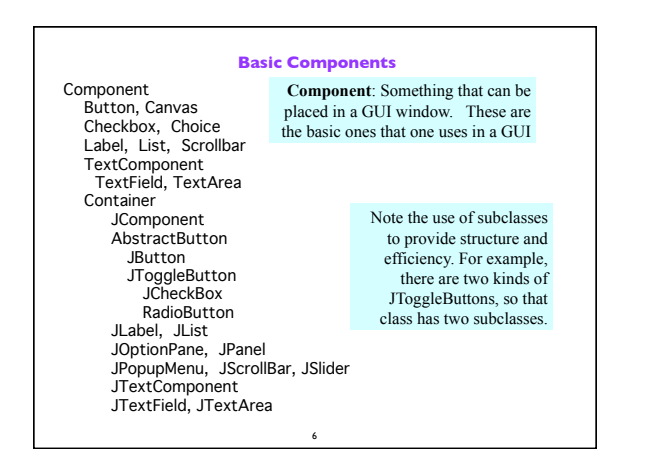

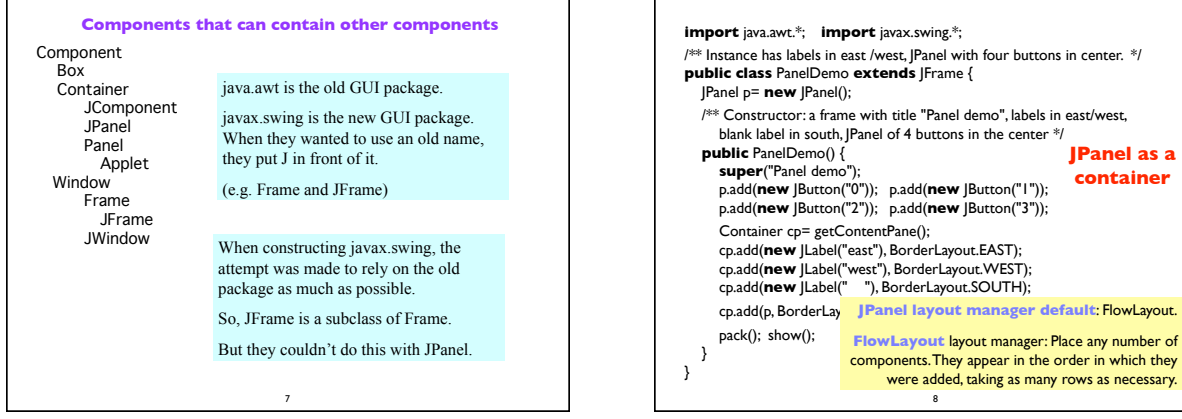

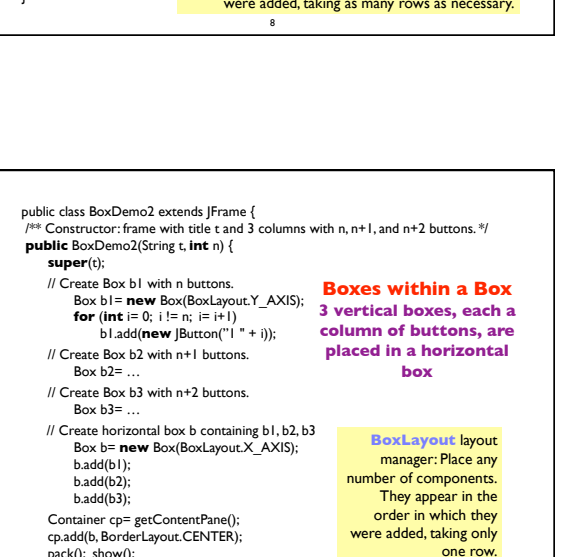

**JPanel as a container**

## 9 **import** javax.swing.\*; **import** java.awt.\*; /\*\* Demo class Box. Comment on constructor says how frame is laid out. \*/ **public class** BoxDemo **extends** JFrame { /\*\* Constructor: frame with title "Box demo", labels in the east/west, blank label in south, horizontal Box with 4 buttons in center. \*/ **public** BoxDemo() { **super**("Box demo"); Box b= **new** Box(BoxLayout.X\_AXIS); b.add(**new** JButton("0")); b.add(**new** JButton("1")); b.add(**new** JButton("2")); b.add(**new** JButton("3")); Container cp= getContentPane(); cp.add(**new** JLabel("east"), BorderLayout.EAST); cp.add(**new** JLabel("west"), BorderLayout.WEST); cp.add(**new** JLabel(" "), BorderLayout.SOUTH); cp.add(b, **Box layout manager default: BoxLayout.**  pack(); show(); } } **Class Box: a container BoxLayout** layout manager: Place any number of components. They appear in the order in which they were added, taking only one row.

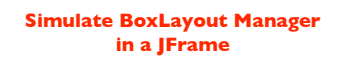

To simulate using a BoxLayout manager for a JFrame, create a Box and place it as the sole component of the JFrame:

11

JFrame jf= **new** JFrame("title"); Box b= **new** Box(BoxLayout.X\_AXIS); Add components to b; jf.add(b,BorderLayout.CENTER);

## **Interested in learning more about GUIS?**

10

}

- **1. Start developing a GUI by changing an already existing one.** There are a lot of details, and it is hard to get all the details right when one starts from scratch and has little idea about the Java GUI package.
- **2. The easiest way to learn about GUIs is to listen the ProgramLive lectures in Chapter 17**. That chapter shows you code for everything, and you can also download the code from the CD and compile and use it yourself.
- 3.We have shown you how to place components in a GUI. We haven't yet shown you how to "listen" to things like button clicks in a GUI. That comes later.

12